**資訊科技課程學習成果**

# **影像處理 中秋卡片**

■趙三和 110-09-17

### **課程摘要**

課程:一上資訊科技(趙文聖老師)

- 單元:影像處理卡片設計
- 軟體: Adobe Photoshop CS6

#### **操作過程**

想法:擷取圖 1 中的文字與圖 2 的月亮合成 為圖 3。其中改變文字顏色並加陰影。

#### 做法:

- 1. 新增 1000\*500pixels 的新檔,使用滴管工 具將背景色改為圖 2 的色彩。
- 2. 使用形狀選取工具中的橢圓畫面選取工 具選取圖 2 中的月亮,並羽化選取範圍, 設定值為 30
- 3. 複製後貼上至圖 3,並移動至左上角,使 用任意變形工具調整大小。
- 4. 使用套索工具與魔術棒工具選取圖 1 中的 文字。
- 5. 複製後貼上至圖 3,並移動至右下角。
- 6. 選取文字後填滿較亮顏色(如黃色),利用 筆刷工具將雲彩刷為白色。
- 7. 為文字圖層加上白色陰影。
- 8. 轉存為 jpeg 圖檔格式後上傳到 goolge classroom

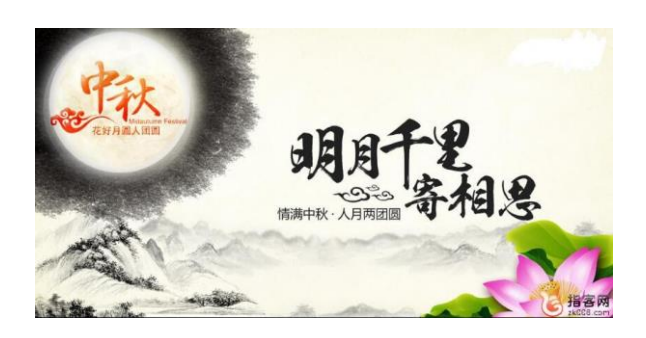

圖 1.材料:文字

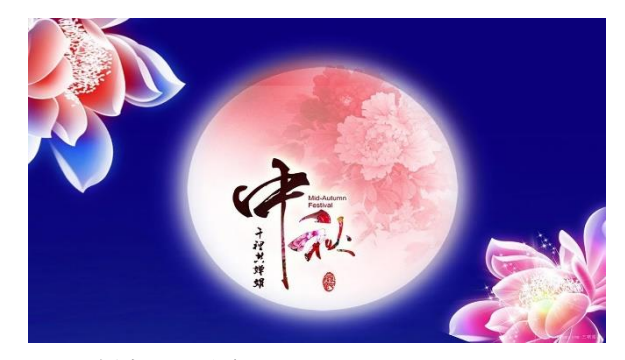

圖 2.材料:月亮

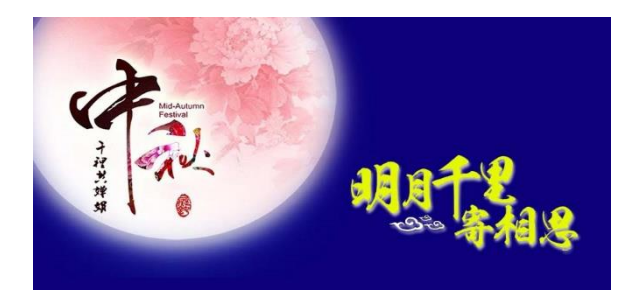

圖 3.合成作品

## **學習心得**

使用不同的選取工具,可以選取我最想選取的範圍,還可以做其它如羽化的設定增加效果, 從本作業中,我學習到選取技取、筆刷的使用與圖層的管理與設定,以後我就可以製作專屬 的卡片,將滿滿的心意傳遞出去。